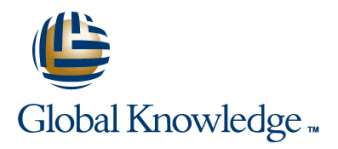

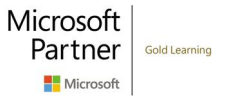

# **SharePoint 2019 Power User**

**Cursusduur: 4 Dagen Cursuscode: M55286**

# Beschrijving:

This course delivers the complete site owner story from start to finish in an engaging and practical way to ensure you have the confidence to plan and create new sites or manage your existing sites. Your goal is to learn how to make SharePoint relevant to your team by using a sites functionality to help you share information and collaborate with your colleagues. During the class you will also learn best practices and 'what not to do' as you watch live, interactive demonstrations and put theory into practice with hands on exercises.

## Doelgroep:

This course is intended for both novice and experienced SharePoint users who wish to make full use of SharePoint 2019.

# Doelstelling:

- After completing this course, students will be able to: Create and mange view, columns and apps
- $\blacksquare$  Understand the benefits of using SharePoint in real world  $\blacksquare$  Manage the security of a site scenarios
- Create new SharePoint sites to store business information organization
- 
- Customise the structure of a site to meet specific business requirements
- 
- 
- Use social tools to communicate with groups of people or the entrie
- Create pages to share news and documents USE 30 Use search to find business information including people to documents

### Vereiste kennis en vaardigheden: Examens en certificering

### No previous experience is required.

П

# Cursusinhoud:

Module 1: An Introduction to SharePoint 2019 | Module 4: Working with Apps | Module 7: Working with Search

letting you know about its fantastic selection of as events, contacts and files in a site. amounts of content in a variety of locations. features. We will demonstrate popular uses of SharePoint provides a selection of apps for This module covers a set of tools which help SharePoint 2019 to manage and share content, different scenarios, all with the option to be you to efficiently locate the information you create engaging web page, automate business customised for a specific business need. While SharePoint's search is rich and processes and work in real time with requirement. Apps can be broken down into intelligent, site owners can make co-authoring. We will also discuss who will be Lists, Libraries and Market Place Apps. customisations to search to improve its the typical users in our sites and the role of the SharePoint lists serve as the structure for relevance to an organisation. We will show site collection administrator. Site Owners are calendars, discussion boards, contacts, and common techniques used by site owners to trusted with functionality that in other business tasks. This module explains the concept of improve search results by promoting specific systems would normally only be available to lists, and then reviews popular options. A content when a certain keyword is used. developers. As a new Site Owner we're sure document library is a location on a site where that you will be amazed with the potential that  $\parallel$  you can create, collect, update, and share **Profiles** SharePoint 2019 has to offer an end user. **Files including Word, Excel, PowerPoint and An Introduction to SharePoint Search** 

- 
- 
- 
- 
- 
- 
- 
- 
- Ownership and Access An Introduction to Lists
- Who Might be a Good Site Owner? On-Premises and Marketplace Apps
- 
- 
- **Farm AdministratorLab : Introduction to Public and Personal Views Public and Personal Views** people, sites and videos
- Navigating SharePoint **Content Approval From multiple locations** from multiple locations
- 
- 
- Describe popular reasons to use SharePoint File Templates Traditionally teams make use of file templates
- Understand user roles in SharePoint 2019 |■ Check Out In collected and retained correctly. This may be
- 
- 

Whether you are managing existing sites or you Tracking Content content content from your site automatically. To have not yet started, we will complement your **OneDrive Sync** achieve this, you will learn about a variety of current situation by discussing site hierarchy Working with Classic ListsLab : Working SharePoint features including managed and planning your SharePoint sites. This will with Apps metadata, content types, policies, in-place allow you to understand existing sites that other Creating a new library records management and the content people have created as well as making good Setting up columns and views organizer. decisions when building new sites. As a site Uploading content owner, you will be presented with a selection of  $\Box$  Setting up alerts and using versioning  $\Box$  Managed metadata service site templates. You will use a variety of popular Creating a list **Information management policies** site templates to develop an enhanced and intervention to content types understanding of each sites function and The records center and The records center appropriate use. Once your site is ready, we  $\Box$  Understand the App template available in  $\Box$  Create and manage content type will then change the look and feel of your site. SharePoint 2019 **In-place records management** You can even try applying your business brand  $\Box$  Create new apps to store business  $\Box$  Deploy content types to your site. We will also build our navigation information information The content organizer bar, a simple but powerful way to help users **L**ustomize apps with Columns, Views Lusing content types in apps move between websites. The move between websites. And App settings to make them relevant Durable links

line line line

Let's get started with SharePoint 2019 by Apps are required to store information such SharePoint provides the ability to store vast PDF. We will show you the benefits of using a  $\Box$  Search Apps, Document Sets and Folders ■ What is SharePoint? library and teach you how best to work with Local Site Search **Centrally Manage The Centrally Manage Centrally Manage 1986** files in a library. An introduction to on Search Results  $\blacksquare$  Web Pages **premises and SharePoint Marketplace apps is**  $\blacksquare$  Search Tips ■ Team Work **Provided to show how to extend site** Promoted ResultsLab : Searching in **Search Exercise Exercise SharePoint** functionality beyond what Micr SharePoint

- 
- **Office Integration** An Introduction to Libraries **Constant An Introduction to Libraries** Search across all sites
	-
	-
	-
- Site Collection Administrator Creating and Managing Columns Use search to find content including
	-
	-
	-
- Using your app launcher Major and Minor Versioning
	-
	- $\blacksquare$  Uploading Files to a Library
	- **Create and Edit Files**
	-
	-
	-
	-
	-
	-
	-
	-
	-
	-
	-
	-
	-
	-
	-
	-
	-
	-
	-

- 
- 
- 
- 
- 
- 
- 
- **Social Experience line Search for content in your library Search for content in your library**
- Automate and Capture **An Introduction to Apps** Automate and Capture is the Anne Anne Anne Anne Anne Apps **Find content from your site** 
	-
- Other Unique Roles Adding Apps to a Site Adding Apps to a Site Adding Apps to a Site Adding Apps to a Site Adding Apps to a Site Adding Apps to a Site Adding Apps to a Site Adding Apps to a Site Adding Apps to a Site Ad
	-
	- SharePoint 2019 Managing App Settings Use SharePoint 2019 and up content

■ Uploading to OneDrive 
■ Document Sets Module 8: Enterprise Content Management

2019 2019 **Co-Authoring Co-Authoring** Co-Authoring **or manual processes to ensure information is** ■ Navigate SharePoint 2019 **File Properties, Sort, Filter and Details** a choice your team makes or a decision that ■ Manage your OneDrive and MySite is a Quick Edit View in the same value of is more universal across your organisation. In **File Commands this module, we will help your team establish** Module 2: Creating Sites **Copy Link and Share** reusable file templates and automate **line Folders document lifecycle management. An example The Recycle Bin of this would be removing old unwanted** 

- 
- 
- 
- 
- 
- 
- 
- 
- 
- 
- 
- The Farm, Site Collections and Subsites applications including Excel and Outlook Create site columns Explained Sort and Filter documents Design a Content Type
- **Hybrid Configuration** Deploy a Content Type **Deploy a Content Type**
- 
- $\blacksquare$  Site Collections Explained
- 
- 
- 
- 
- 
- 
- 
- $\blacksquare$  Site Templates
- 
- Building your Navigation Adding Workflows
- Deleting SitesLab : Creating Sites **Workflow Scenarios**
- Create two sub sites Removing Workflows
- 
- 
- $\Box$  Understand the benefits of using site Enable the workflow feature templates when creating new sites  $\|\cdot\|$  Create a library for procedures
- Correctly use Site Collections and Sites Add a new publishing workflow
- Control site navigation
- Delete and Restore sites

Module 3: Creating and Managing Web Pages | flow

SharePoint boasts a rich selection of ways to  $\Box$  Understand and instating a business build web pages. You will learn how to update process the home page of your SharePoint site with text, links, images, videos and web parts. We | Module 6: Customizing Security will also show you best practices when creating multiple pages and linking them together. In most site templates, creating and managing Security is an important element of any site. web pages is a simple, fast and rewarding way | You will see instructor-led demonstrations of to present essential information and apps. the best practices for adding and removing SharePoint can also be used as an Intranet for colleagues from your site and defining their  $\frac{1}{2}$  internal news. Due to the high visibility of these  $\frac{1}{2}$  level of access. As a site owner, you can web sites, it is common to place more control customize permission levels. This means that over the release of new web pages or updates | you can create levels of access that are to existing pages. For this reason, SharePoint aligned with the responsibilities of your sites has publishing sites and communication sites. users. An example of this would be allowing a

- 
- 
- Add a Site or News Page documents with other users.
- $\blacksquare$  Sections
- 
- 
- Save, Publish, Promote and Delete Pages | Setup Access Requests
- Communication Sites Sharing a Site
- Classic Team Site Pages Sharing Files
- Add ; Modify Wiki Page Content Removing a User
- 
- 
- 
- 
- **Now Web Part Pages Contract Contract Contract Contract Contract Contract Contract Contract Contract Contract Contract Contract Contract Contract Contract Contract Contract Contract Contract Contract Contract Contract Cont**
- **Publishing Sites Share Content in a library**
- 
- **Planning your sites Community Community Integration Community Community Community** Planning vour sites Information Architecture
	-

■ Web Addresses Module 5: Building processes with Workflow

Creating a Site Collection: Classic and <br>
Workflows are a powerful efficiency tool which social tools Modern can be used to organise and track process **Create social content including blog posts**, Requesting a New Site **driven tasks including approval processes.** discussions and newsfeed posts **Navigating your Team Site Workflows will be demonstrated using real** ■ User Interface: Classic vs Modern world examples. You will be given the ■ Where does Classic come from? opportunity to build workflows and review Creating Subsites **Was a Creating Subsites** Workflow progress.

- Apply a new Theme An Introduction to Workflows
	-
	-
	-
- Delete a sub site **Delete** a sub site Creating Workflows
- **Restore a site** Third Party Workflow Tools
	- Configuring Workflow SettingsLab: Create and Run Workflows
	-
	-
	-
	- **Understand how to create a new approval**
	- $\blacksquare$  Understand how to create a new powerapp
	-

group of users the ability to upload content **An Introduction to Web Pages** but not delete content. You will also see how **Types of Web Page Types of Web Page** to use the Share button to quickly share

- Web Parts SharePoint Roles
- Page Details Managing Access to SharePoint
	-
	-
	-
	-
- Adding Rich Content Customizing SharePoint Security
- App Parts and Web Parts Create Permission Levels
- Page Management Creating a SharePoint Security Group
- Delete a Page Managing InheritanceLab : Customizing
	-
- to specific business The content type hubLab : Designing an
	-
	-
	-
- Why Create Subsutes? Describe the benefits of using SharePoint
	-

M55286 **beich auch als and the www.globalknowledge.com/nl-nl/** info@globalknowledge.nl 030 - 60 89 444

- 
- 
- 
- Reusable Content
- **Finalizing a Publishing Page**
- 
- **Publishing ApprovalLab : Create and library and associated permissions**
- Tidy up the Training home page permission levels and security groups
- 
- Create a new page users and the set of the set of the set of the set of the set of the set of the set of the set of the set of the set of the set of the set of the set of the set of the set of the set of the set of the set
- Know when to create pages
- Create all types of pages
- Add content to a page including images and videos
- Use publishing page content such as renditions and reuable content

# Nadere informatie:

Neem voor nadere informatie of boekingen contact op met onze Customer Service Desk 030 - 60 89 444

info@globalknowledge.nl

[www.globalknowledge.com/nl-nl/](http://www.globalknowledge.com/nl-nl/)

Iepenhoeve 5, 3438 MR Nieuwegein

- Create Pages **Create Pages** Create new permission levels
- **Page Layouts** Create a new security group
- **Renditions Add and remove users** Add and remove users
- Scheduling a Publishing Page Internal Dunderstand how to share content ina
	- Manage Web Pages **National Exercise 1 Manage Web Pages** Understand how to create new
- Add rich content National Understand how to add and remove